## Helpful Spreadsheet Commands for Exp. 5

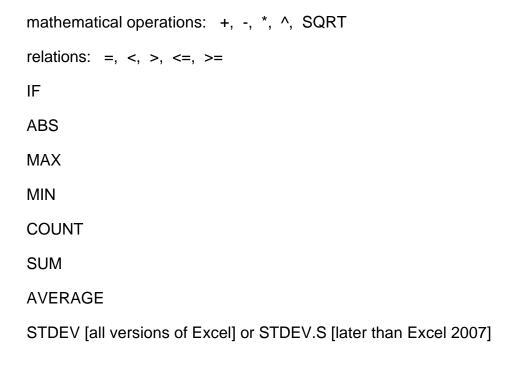

FINV(0.05,dof1,dof2) [all versions of Excel] or F.INV.RT [later than Excel 2007]

TINV(0.05,dof) [all versions of Excel] or T.INV.2T [later than Excel 2007]

The above arguments for FINV and TINV will return the table values for the F test or t test at the 95% confidence level. The degrees of freedom, dof, for the F test follow  $F_{\text{calc}} = s_1^2/s_2^2 \ge 1$  where dof1 are the degrees of freedom for  $s_1$  and dof2 the degrees of freedom for  $s_2$ .

OFFSET (use only if you want to get "fancy")